9. Rysowanie, animacje i podstawy grafiki 3D

```
 <scale
       android:duration="2000"
       android:startOffset="2000"
       android:fromXScale="1"
       android:fromYScale="1"
       android:pivotX="50%"
       android:pivotY="50%"
       android:toXScale="3"
       android:toYScale="3" />
    <translate
       android:startOffset="6000"
       android:duration="2000"
       android:fromXDelta="0"
       android:toXDelta="-100" />
    <alpha android:fromAlpha="1.0"
       android:startOffset="8000"
       android:toAlpha="0.0"
       android:duration="1000"
       android:repeatMode="reverse"
       android:repeatCount="infinite"/>
\langle/set>
```
## 9.5. Podstawy grafiki 3D

Tworzenie grafiki 3D w urządzeniach z systemem Android jest możliwe dzięki zastosowaniu modułu OpenGL ES. OpenGL ES jest podzbiorem standardu OpenGL dostosowanym do urządzeń z systemem Android. Podstawowym sposobem korzystania z OpenGL ES jest zastosowanie następujących klas:

- GLSurfaceView,
- GLSurfaceView.Renderer.

Klasa GLSurfaceView obsługuje uruchomienie niezbędnych bibliotek i zarządza wątkami związanymi z rysowaniem. Jej zastosowanie pozwala także na synchronizację cyklu życia klasy z cyklem życia Aktywności, w której została zastosowana. Klasa GLSurfaceView.Renderer zarządza procesem rysowania i umożliwia programiście definiowanie własnych implementacji elementów grafiki.

Zastosowanie klas Open GL ES jest dużym ułatwieniem dla programisty, ponieważ umożliwia:

- łatwą implementację wyświetlania grafiki;
- łatwą integrację z cyklem życia Aktywności;
- odciążenie od obowiązku ręcznego zarządzania wątkami związanymi z wyświetlaniem grafiki;
- odciążenie od obowiązku ręcznego zarządzania bibliotekami OpenGL ES.

W pierwszej kolejności przedstawiony został przykład zastosowania prostej aplikacji z wykorzystaniem klas GLSurfaceView oraz GLSurfaceView.Renderer. Przykład ten koncentruje się na odpowiednim sposobie wkomponowania tych obiektów do własnej aplikacji, aby w prawidłowy sposób z nią współdziałały. W efekcie aplikacja wyświetli szare tło na całym ekranie (gl.glClearColor  $(0.5f, 0.5f, 0.5f, 1.0f)$ ;).

```
package com.example.openglszkielet;
import java.nio.ByteBuffer;
import java.nio.ByteOrder;
import java.nio.FloatBuffer;
import java.nio.ShortBuffer;
import java.util.Random;
import javax.microedition.khronos.egl.EGLConfig;
import javax.microedition.khronos.opengles.GL10;
import android.opengl.GLSurfaceView;
import android.os.Bundle;
import android.app.Activity;
import android.view.Menu;
public class MainActivity extends Activity {
    private GLSurfaceView glView;
    @Override
    protected void onCreate(Bundle savedInstanceState) {
       super.onCreate(savedInstanceState);
       // Utworzenie powierzchni do rysowania
       glView = new GLSurfaceView(this);
       // Utworzenie obiektu zarządzającego rysowaniem,
       glView.setRenderer(new ClearRenderer());
       // Ustawienie utworzonej powierzchni jako interfejsu 
       // Aktywności
      setContentView(qlView);
    }
    @Override
    protected void onPause() {
```

```
 //Synchronizacja cyklu Aktywności z cyklem 
       //powierzchni rysowania
          super.onPause();
          glView.onPause();
    }
    @Override
   protected void onResume() {
       //Synchronizacja cyklu Aktywności z cyklem 
       //powierzchni rysowania
          super.onResume();
          glView.onResume();
    }
    class ClearRenderer implements GLSurfaceView.Renderer {
       public void onSurfaceChanged(GL10 gl, int w, int h) {
          //Ustawienie wielkości obszaru rysowania na cały ekran
          gl.glViewport(0, 0, w, h);
       }
       public void onDrawFrame(GL10 gl) {
       //Metoda wywoływana non stop (wywoływana co każdą ramkę) 
       //Działa tylko wtedy, gdy działa aktywność
      gl.glClear(GL10.GL_COLOR_BUFFER_BIT | GL10 \cancel{\phi}.GL_DEPTH_BUFFER_BIT);
       //Ustawienie koloru tła na szary bez przezroczystości 
       gl.glClearColor(0.5f, 0.5f, 0.5f, 1.0f);
    }
    @Override
    public void onSurfaceCreated(GL10 arg0, EGLConfig arg1) {
       // Operacje wykonywane w momencie utworzenia obszaru 
       // rysowania
 }
    }
```
W metodach Aktywności onPause() i onResume() zaimplementowano synchronizację w taki sposób, aby wątek związany z grafiką był wstrzymywany

}

i wznawiany w przypadku zatrzymania lub wznowienia działania Aktywności. Takie rozwiązanie przede wszystkim oszczędza zasoby urządzenia.

W metodzie onSurfaceCreated należy zaimplementować elementy wymagane przy pierwszym tworzeniu powierzchni przeznaczonej do rysowania grafiki. W metodzie onSurfaceChanged() należy zaimplementować elementy związane ze zmianą wielkości obszaru wyświetlania. Przykładowo, metoda umożliwia uzyskanie odpowiedniej reakcji na zmianę obszaru rysowania w momencie zmiany orientacji ekranu urządzenia. Istotną metodą umożliwiającą programiście implementację własnej funkcjonalności jest metoda onDrawFrame(). Wywoływana jest ona cyklicznie (ramka obrazu) i umożliwia wprowadzanie zmian w obszarze rysowania.

Dotychczasowe działania nie umożliwiały wprowadzenia interakcji z użytkownikiem. Aby prawidłowo zaimplementować zdarzenia związane z interakcją z użytkownikiem, należy zdefiniować własną klasę korzystającą z klasy <code>GLSur-</code> faceView z implementacją metod obsługujących odpowiednie zdarzenia. W kolejnym przykładzie przedstawiono interakcję polegającą na odczytywaniu współrzędnych miejsca, w którym użytkownik dotknął ekranu. Odczytane współrzędne w dodanej metodzie onTouchEvent() wykorzystywane są następnie do ustawienia nasycenia poszczególnych barw RGB składających się na kolor tła. Ponieważ nasycenie danego koloru reprezentowane jest przez wartości z przedziału od 0 do 1, wartości składowych obliczono zgodnie ze wzorem:

- $\bullet$  r = event.getX() / getWidth(),
- $\bullet$  g = event.getY() / getHeight(),
- $\bullet$  b = 1- event.getX() / getWidth().

Obliczone wartości przekazywane są do obiektu typu GLSurfaceView.Renderer, który odpowiedzialny jest za rysowanie tła, z wykorzystaniem dodanej metody setColor(). Pełny kod aplikacji wygląda następująco:

```
package com.example.openglinterakcja;
import javax.microedition.khronos.egl.EGLConfig;
import javax.microedition.khronos.opengles.GL10;
import android.app.Activity;
import android.content.Context;
import android.opengl.GLSurfaceView;
import android.os.Bundle;
import android.view.MotionEvent;
public class MainActivity extends Activity {
    private GLSurfaceView glView;
    @Override
```

```
 protected void onCreate(Bundle savedInstanceState) {
       super.onCreate(savedInstanceState);
       glView = new MojeGLSurfaceView(this);
      setContentView(qlView);
    }
    @Override
    protected void onPause() {
       super.onPause();
       glView.onPause();
    }
    @Override
    protected void onResume() {
       super.onResume();
       glView.onResume();
    }
}
// Rozszerzenie klasy GLSurfaceView
// Dodanie metody onTouchEvent
class MojeGLSurfaceView extends GLSurfaceView {
          MojRenderer renderer;
    public MojeGLSurfaceView(Context context) {
       super(context);
       renderer = new MojRenderer();
       setRenderer(renderer);
    }
    public boolean onTouchEvent(final MotionEvent event) {
       queueEvent(new Runnable(){
          public void run() {
              renderer.setColor(
                 event.getX() / getWidth(), 
                 event.getY() / getHeight(), 
                 1- event.getX() / getWidth());
          }});
          return true;
       }
}
```

```
// Rozszerzenie klasy GLSurfaceView.Renderer
// Dodanie metody setColor umożliwiającej
// zmianę kolorów powierzchni do rysowania
class MojRenderer implements GLSurfaceView.Renderer {
    private float red;
    private float green;
    private float blue;
    public void onSurfaceCreated(GL10 gl, EGLConfig config) {
    }
    public void onSurfaceChanged(GL10 gl, int w, int h) {
       gl.glViewport(0, 0, w, h);
    }
    public void onDrawFrame(GL10 gl) {
       gl.glClearColor(red, green, blue, 1.0f);
      gl.glClear(GL10.GL_COLOR_BUFFER_BIT | GL10 <
                                           .GL_DEPTH_BUFFER_BIT);
    }
    public void setColor(float r, float g, float b) {
      red = r;
      green = q;blue = b;
    }
}
```
Kolejny przykład prezentuje sposób rysowania trójkąta (figura płaska) z możliwością zobrazowania obrotów przestrzennych. W przykładzie zaimplementowano także interakcję polegającą na zmianie kąta ustawienia figury przez dotknięcie ekranu w wybranym miejscu. W dalszej części znajduje się pełny kod z dodatkowymi komentarzami. Schemat implementacji jest identyczny do zastosowanego we wcześniejszym przykładzie. Dodana została klasa Trojkat() opisująca właściwości graficzne figury z metodami jej rysowania. W metodach obiektu Renderer wprowadzono odpowiednie instrukcje umożliwiające prawidłowe wyświetlanie trójkąta. Szczegółowe omówienie wszystkich instrukcji wykracza poza ramy publikacji.

package com.example.opengltrojkat;

import java.nio.ByteBuffer;

```
...
public class MainActivity extends Activity {
    private GLSurfaceView glView;
    @Override
    protected void onCreate(Bundle savedInstanceState) {
       // j.w.
    }
    @Override
    protected void onPause() {
       // j.w.
    }
    @Override
    protected void onResume() {
       // j.w.
    }
}
// Rozszerzenie klasy GLSurfaceView
// Dodanie metody onTouchEvent
class MojeGLSurfaceView extends GLSurfaceView {
       MojRenderer renderer;
    public MojeGLSurfaceView(Context context) {
       super(context);
       renderer = new MojRenderer();
       setRenderer(renderer);
    }
    public boolean onTouchEvent(final MotionEvent event) {
       queueEvent(new Runnable(){
          public void run() {
              // Na podstawie współrzędnej X miejsca dotknięcia
              // ekranu wyznaczany jest kąt ustawienia trójkąta
              renderer.UstawKat(event.getX());
          }});
          return true;
       }
}
```

```
// Rozszerzenie klasy GLSurfaceView.Renderer
// Dodanie metody setColor umożliwiającej
// zmianę kolorów powierzchni do rysowania
class MojRenderer implements GLSurfaceView.Renderer {
   private Trojkat tr = new Trojkat();
    private float kat = 100f;
   private float zmiana = -1f;
    public void onSurfaceCreated(GL10 gl, EGLConfig config) {
          // Ustalenie koloru tła 
       gl.glClearColor(0.5f, 0.5f, 0.5f, 1f); 
      q1.q1Hint(GL10.GL_PERSPECTIVE_CORRECTION_HINT, GL10 \cancel{\phi}.GL_NICEST);
       gl.glEnable(GL10.GL_DEPTH_TEST);
    }
    public void onSurfaceChanged(GL10 gl, int w, int h) {
       gl.glViewport(0, 0, w, h);
      float wsp = (float)w / h; gl.glMatrixMode(GL10.GL_PROJECTION); 
       gl.glLoadIdentity();
       gl.glFrustumf(-wsp, wsp, -1.0f, 1.0f, 1.0f, 10.0f); 
    }
    public void onDrawFrame(GL10 gl) {
      gl.glClear(GL10.GL_COLOR_BUFFER_BIT | GL10 ₱
                                            .GL_DEPTH_BUFFER_BIT);
       gl.glMatrixMode(GL10.GL_MODELVIEW); 
       gl.glLoadIdentity();
       gl.glTranslatef(0.0f, 0.0f, -4.0f); 
       gl.glRotatef(kat, 1.0f, 1.0f, 1.0f);
       tr.draw(gl);
      if (kat <0 ) zmiana = 1f;
      if (kat > 100 ) zmiana = -1f;
       kat += zmiana;
    }
    public void UstawKat(float k) {
       // Ustawienie wartości aktualnego kąta 
      kat = k; }
```

```
 // Definicja trójkąta 
 public class Trojkat {
    // Zmienne buforów dla danych trójkąta
    private FloatBuffer wierzcholkiBuffer = null;
    private ShortBuffer indeksyBuffer = null; 
    private FloatBuffer koloryBuffer = null;
    // Definicja wierzchołków trójkąta
    // "Lewy dolny", "prawy dolny", "górny" 
    private float wierzcholkiList[] = { 
      -1.0f,-1.0f,0.0f, 1.0f,-1.0f,0.0f, 
       0.0f, 1.0f,0.0f }; 
    // Numery indeksów wierzchołków
   private short indeksyList[] = { 0,1,2 };
    // Kolory wierzchołków
    private float koloryList[] = { 
       1.0f, 1.0f, 1.0f, 1.0f, 
       0.5f, 0.5f, 0.5f, 1.0f,
       0.0f, 0.0f, 0.0f, 1.0f }; 
 public Trojkat(){
    // Bufor wierzchołków
   ByteBuffer wBuffer = ByteBuffer.allocateDirect \psi(wierzcholkiList.length * 4); 
    wBuffer.order(ByteOrder.nativeOrder());
   wierzcholkibuffer = wBuffer.asFloatBuffer();
    wierzcholkiBuffer.put(wierzcholkiList); 
    wierzcholkiBuffer.position(0); 
    // Bufor indeksów wierzchołków
   ByteBuffer iBuffer = ByteBuffer.allocateDirect \psi(indeksyList.length * 2); 
    iBuffer.order(ByteOrder.nativeOrder());
    indeksyBuffer = iBuffer.asShortBuffer();
    indeksyBuffer.put(indeksyList); 
    indeksyBuffer.position(0);
    // Bufor kolorów wierzchołków
   ByteBuffer cBuffer = ByteBuffer.allocateDirect \mathcal P(koloryList.length * 4);
```

```
 cBuffer.order(ByteOrder.nativeOrder());
       koloryBuffer = cBuffer.asFloatBuffer();
       koloryBuffer.put(koloryList); 
       koloryBuffer.position(0);
    }
    public void draw(GL10 gl){
       // Rysowanie trójkąta
       gl.glEnableClientState(GL10.GL_VERTEX_ARRAY);
       gl.glEnableClientState(GL10.GL_COLOR_ARRAY);
       gl.glColorPointer(4, GL10.GL_FLOAT, 0, this.koloryBuffer);
      gl.glVertexPointer(3, GL10.GL FLOAT, 0, \rlap{\hspace{0.2em}\raisebox{0.2em}{\phantom{}_{\sim}}}\mathfrak{g}this.wierzcholkiBuffer);
       // Właściwe rysowanie
      gl.glDrawElements(GL10.GL_TRIANGLES, 3, \ointGL10.GL UNSIGNED SHORT, \ointthis.indeksyBuffer);
       gl.glDisableClientState(GL10.GL_VERTEX_ARRAY);
       gl.glDisableClientState(GL10.GL_COLOR_ARRAY);
 }
    }
```
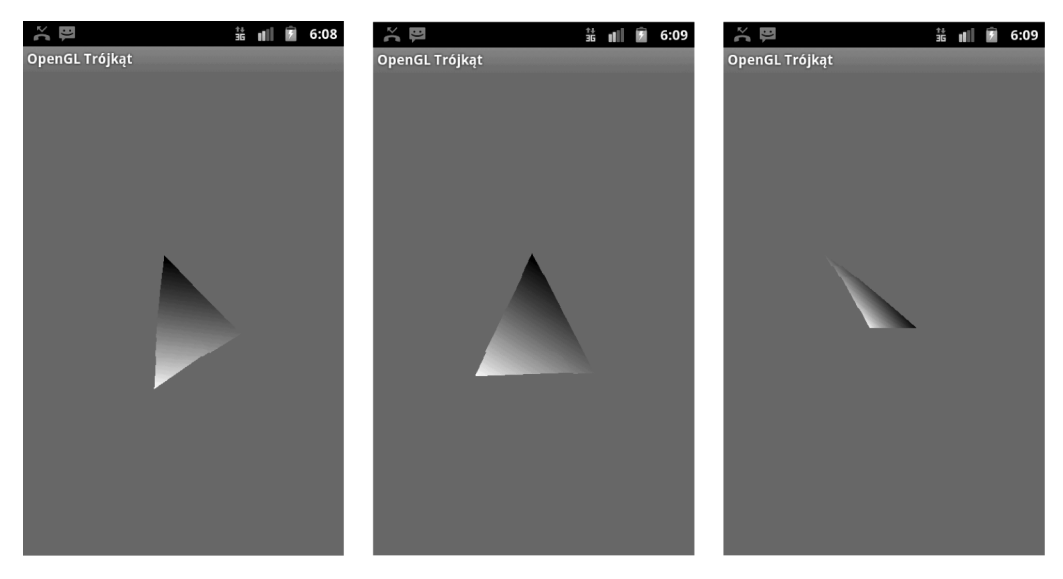

**Rysunek 72.** Obroty przestrzenne figury z wykorzystaniem OpenGL ES

}